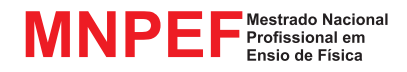

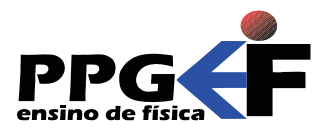

Jeremias Borges da Silva André Maurício Brinatti André Vitor Chaves de Andrade Silvio Luiz Rutz da Silva (organizadores)

## HERNANI BATISTA DA CRUZ LUIZ ANTÔNIO BASTOS BERNARDES SILVIO LUIZ RUTZ DA SILVA

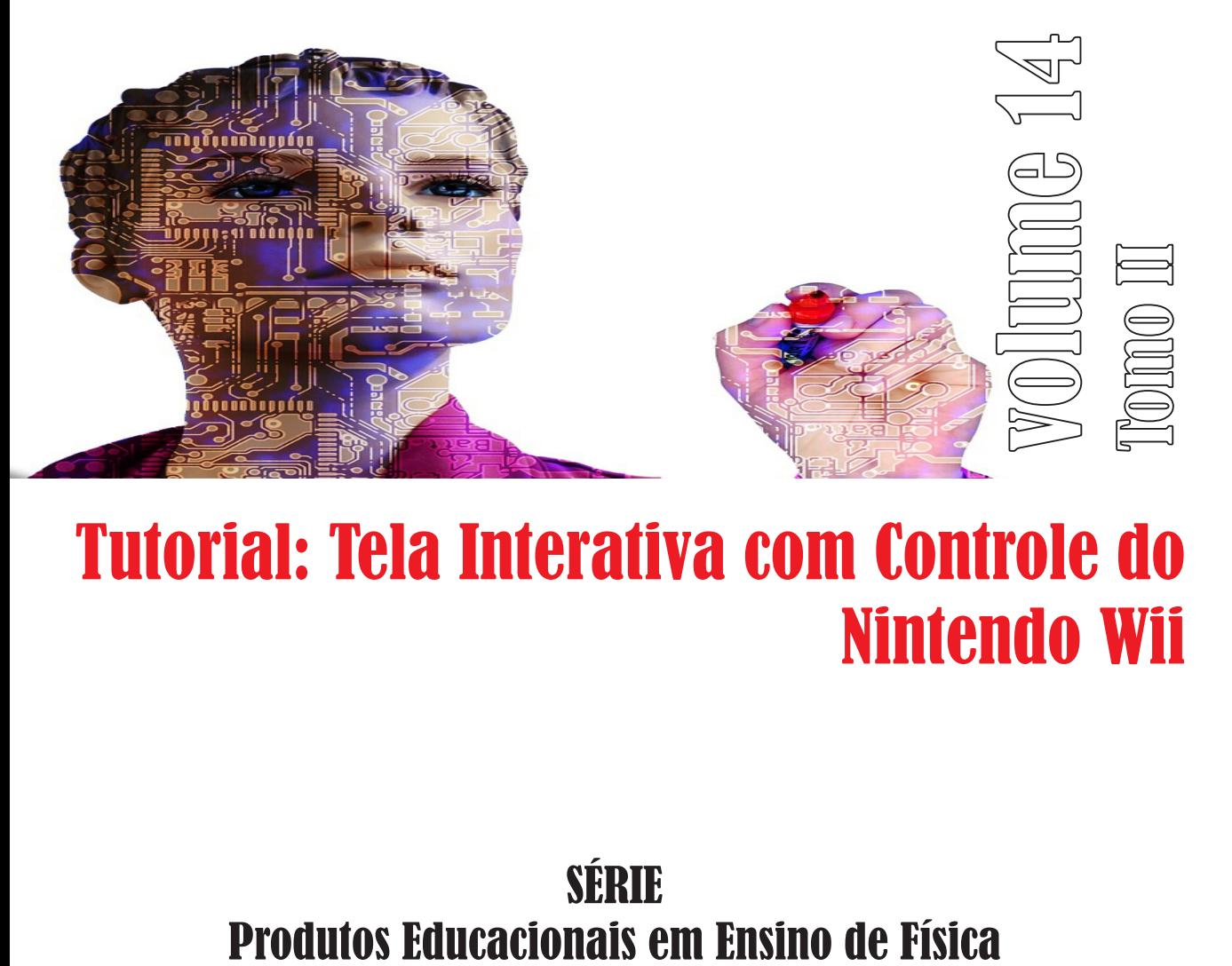

## Tutorial: Tela Interativa com Controle do Nintendo Wii

# SÉRIE

UEPG - PROEX

#### SÉRIE

#### **Produtos Educacionais em Ensino de Física**

Volume 14 – Tomo II

#### HERNANI BATISTA DA CRUZ LUIZ ANTÔNIO BASTOS BERNARDES SILVIO LUIZ RUTZ DA SILVA

### Tutorial: Tela Interativa com o Controle do Nintendo Wii

Jeremias Borges da Silva André Maurício Brinatti André Vitor Chaves de Andrade Silvio Luiz Rutz Da Silva (ORGANIZADORES)

> UEPG – PROEX 1a. Edição Ponta Grossa – PR 2018

#### **UNIVERSIDADE ESTADUAL DE PONTA GROSSA**

Prof. Dr. Carlos Luciano Sant'Ana Vargas **REITOR**

Profa. Dra. Gisele Alves de Sá Quimelli **VICE-REITOR**

Profa. Dra. Marilisa Do Rocio Oliveira **PRÓ-REITOR DE EXTENSÃO E ASSUNTOS CULTURAIS**

Profa. Dra. Osnara Maria Mongruel Gomes **PRÓ-REITOR DE PESQUISA E PÓSGRADUAÇÃO**

#### **PÓS GRADUAÇÃO EM ENSINO DE FÍSICA MNPEF - POLO 35 – UEPG MESTRADO NACIONAL PROFISSIONAL EM ENSINO DE FÍSICA**

*Colegiado* Prof. Dr. Jeremias Borges Da Silva (Coordenador) Prof. Dr. Silvio Luiz Rutz Da Silva (*Vice-Coordenador*) Prof. Dr. André Maurício Brinatti Prof. Dr. Luiz Antônio Bastos Bernardes Prof. Dr. Paulo César Facin

Aluno (*Rep. Discente*) *Suplentes* Prof. Dr. André Vitor Chaves de Andrade Prof. Dr. Júlio Flemming Neto

#### **SÉRIE:**

PRODUTOS EDUCACIONAIS EM ENSINO DE FÍSICA

#### **CONSELHO EDITORIAL DA SÉRIE**

Prof. Dr. Alexandre Camilo Junior (UEPG) Prof. Dr. André Maurício Brinatti (UEPG) Prof. Dr. André Vitor Chaves de Andrade (UEPG) Prof. Dr. Antonio Sérgio Magalhães de Castro (UEPG) Prof. Dr. Gelson Biscaia de Souza (UEPG) Prof. Dr. Jeremias Borges Da Silva (UEPG) Prof. Dr. Júlio Flemming Neto (UEPG) Prof. Dr. Luiz Américo Alves Pereira (UEPG) Prof. Dr. Luiz Antônio Bastos Bernardes (UEPG) Prof. Dr. Marcelo Emilio (UEPG) Prof. Dr. Paulo Cesar Facin (UEPG) Prof. Dr. Fabio Augusto Meira Cássaro (UEPG) Prof. Dr. Luiz Fernando Pires (UEPG) Prof. Dr. Sérgio da Costa Saab (UEPG) Prof. Dr. Silvio Luiz Rutz Da Silva (UEPG) Prof. Dr. Gerson Kniphoff da Cruz (UEPG) Profa. Dra. Josie Agatha Parrilha da Silva (UEPG) Prof. Dr. Adriano Reinaldo Viçoto Benvenho (UFABC) Prof. Dr. Awdry Feisser Miquelin (UTFPR) Prof. Dr. Carlos Alberto de Oliveira Magalhães Jr (UEM) Profa. Dra. Cleci Werner da Rosa (UPF) Prof. Dr. José Ricardo Galvão (UTFPR) Prof. Dr. Hércules Alves de Oliveira Jr. (UTFPR) Profa. Dra. Iramaia Jorge Cabral de Paulo (UFMT) Prof. Dr. João Amadeus Pereira Alves (UTFPR) Prof. Dr. Marco Antonio Moreira (UFRGS) Prof. Dr. Marcos Antonio Florczak (UTFPR) Profa. Dra. Sandra Mara Domiciano (UTFPR) Profa. Dra. Sani de Carvalho Rutz da Silva (UTFPR)

UNIVERSIDADE ESTADUAL DE PONTA GROSSA AV. CARLOS CAVALCANTI, 4748 CEP 84030-900 – PONTA GROSSA – PARANÁ http://www3.uepg.br/ppgef/

#### SÉRIE

#### **Produtos Educacionais em Ensino de Física**

Volume 14 – Tomo II

HERNANI BATISTA DA CRUZ LUIZ ANTÔNIO BASTOS BERNARDES SILVIO LUIZ RUTZ DA SILVA

### Tutorial: Tela Interativa com o Controle do Nintendo Wii

Jeremias Borges da Silva André Maurício Brinatti André Vitor Chaves de Andrade Silvio Luiz Rutz Da Silva (ORGANIZADORES)

> UEPG – PROEX 1a. Edição Ponta Grossa – PR 2018

Cruz, Hernani Batista da

C957t Tutorial: tela interativa com controle do Nintendo Wii. [livro eletrônico] /Hernani Batista da Cruz, Luiz Antônio Bastos Bernardes, Silvio Luiz Rutz da Silva. Ponta Grossa: UEPG/PROEX, 2018. (Série Produtos Educacionais em Física, v. 14, t.2). 34 p.; il.; e-book

ISBN: 978-85-63023-37-7

1. Ensino-aprendizagem. 2. Física moderna. 3.Tela interativa. I. Bernardes, Luiz Antônio Bastos. II. Silva, Silvio Luiz Rutz da. III. T.

CDD: 539

Ficha Catalográfica Elaborada por Maria Luzia F. Bertholino dos Santos - CRB 9/986

Foto da capa: Gerd Altmann

Disponível em:

https://pixabay.com/pt/rob%C3%B4-intelig%C3%AAncia-artificial-mulher-507811/

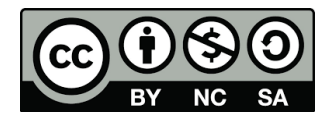

Este trabalho está licenciado com uma Licença Creative Commons – Atribuição - Não Comercial- Compartilha Igual 4.0 Internacional.

## PREFÁCIO

Durante as últimas décadas, no Brasil se tem conseguido avanços significativos em relação a alfabetização científica, em especial na área do Ensino de Física, nos diversos níveis de ensino, entretanto continua pendente o desafio de melhorar a qualidade da Educação em Ciências. Buscando superar tal desafio a Sociedade Brasileira de Física (SBF) implementou o Programa Nacional de Mestrado Profissional em Ensino de Física (MNPEF) que se constitui em um programa nacional de pósgraduação de caráter profissional, voltado a professores de ensino médio e fundamental com ênfase principal em aspectos de conteúdos na Área de Física, resultando em uma ação que engloba diferentes capacidades apresentadas por diversas Instituições de Ensino Superior (IES) distribuídas em todas as regiões do País.

O objetivo do MNPEF é capacitar em nível de mestrado uma fração muito grande de professores da Educação Básica quanto ao domínio de conteúdos de Física e de técnicas atuais de ensino para aplicação em sala de aula como, por exemplo, estratégias que utilizam recursos de mídia eletrônica, tecnológicos e/ou computacionais para motivação, informação, experimentação e demonstrações de diferentes fenômenos físicos.

A abrangência do MNPEF é nacional e universal, ou seja, está presente em todas as regiões do País, sejam elas localizadas em capitais ou estejam afastadas dos grandes centros. Fica então clara a necessidade da colaboração de recursos humanos com formação adequada localizados em diferentes IES. Para tanto, o MNPEF está organizado em Polos Regionais, hospedados por alguma IES, onde ocorrerem as orientações das dissertações e são ministradas as disciplinas do currículo.

A Universidade Estadual de Ponta Grossa, por meio de um grupo de professores do Departamento de Física, faz parte do MNPEF desde o ano de 2014 tendo nesse período proporcionado a oportunidade de aperfeiçoamento para quarenta e cinco professores de Física da Educação Básica, sendo que desses quinze já concluíram o programa tornando-se Mestres em Ensino de Física.

A **Série Produtos Educacionais em Ensino de Física**, que ora apresentamos, consta de vários volumes que correspondem aos produtos

educacionais derivados dos projetos de dissertação de mestrado defendidos. Alguns desses volumes são constituídos de mais de um tomo.

Com essa série o MNPEF - Polo 35 - UEPG, não somente busca entregar materiais instrucionais para o Ensino de Física para professores e estudantes, mas também pretende disponibilizar informação que contribua para a identificação de fatores associados ao Ensino de Física a partir da proposição, execução, reflexão e análise de temas e de metodologias que possibilitem a compreensão do processo de ensino e aprendizagem, pelas vias do ensino e da pesquisa, resultado da formação de docentespesquisadores.

A série é resultado de atividade reflexiva, crítica e inovadora aplicada diretamente à atuação profissional do docente, na produção de conhecimento diretamente associado à prospecção de problemas e soluções para o ensino-aprendizagem dos conhecimentos em Física, apresentando estudos e pesquisas que se propõem com suporte teórico para que os profissionais da educação tenham condições de inovar sua prática em termos de compreensão e aplicação da ciência.

A intenção é que a **Série Produtos Educacionais em Ensino de Física** ofereça referências de propostas de Ensino de Física coerentes com as estruturas de pensamento exigidas pela ciência e pela tecnologia, pelo exemplo de suas inserções na realidade educacional, ao mesmo tempo que mostrem como se pode dar tratamento adequado à interdependência de conteúdos para a formação de visão das interconexões dos conteúdos da Física.

> *Prof. Dr. Jeremias Borges da Silva Prof. Dr. André Maurício Brinatti Prof. Dr. André Vitor Chaves de Andrade Prof. Dr. Silvio Luiz Rutz Da Silva Organizadores*

## Índice

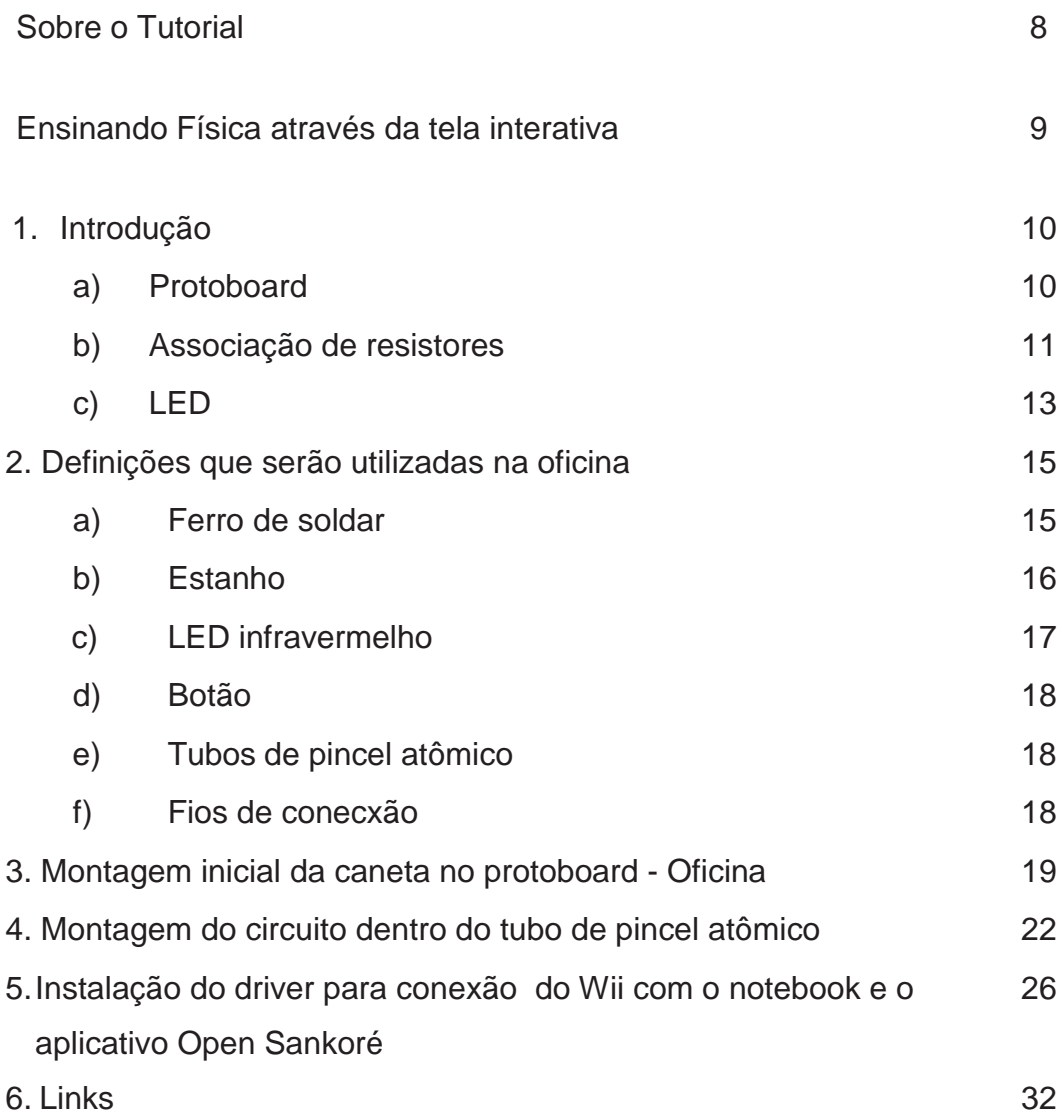

## Sobre o Tutorial

Caro professor(a)

Os passos que são apresentados no presente tutorial, é fruto das participações em projetos escolares que iniciaram-se em 2011, quando fui convidado para falar sobre Física Moderna no Ensino Médio pela Professora Eneri Márcia Czerwonka Griebeler, que cursava o PDE, e seu orientador Professor Dr. Luíz Antônio Bastos Bernardes. Naquela época, apenas foi apresentado o uso da tela interativa para alunos do 3° ano noturno do Colégio Estadual Professor Júlio Teodorico. Dois anos depois, em parceria com a Professora Eneri e o Professor Bastos, a construção e uso da tela interativa foi realizado na forma de projeto para Alunas do Ensino Médio Inovador do mesmo Colégio. Este projeto foi inscrito na II FiCiências em Foz do Iguaçu em 2013. Para a realização do projeto, houve várias etapas, entre pesquisas na internet, biblioteca e psicólogo. Durante o processo de construção da tela interativa e seu uso com aplicativos educacionais, surgiram várias necessidades de explicar fenômenos e como determinados equipamentos funcionavam. Por exemplo, onde devia ser posicionado o controle de Nintendo Wii? Para explicar como posicioná-lo foi utilizado o conceito físico de reflexão da luz. O ângulo que vamos escrever com a caneta emissora de infravermelho no quadro, deve estar de acordo com a localização do controle de Nintendo para que esteja no campo de visão do referido controle. Cada dificuldade encontrada durante o projeto foi considerada na elaboração do tutorial. O tutorial tem por objetivo, permitir que o professor possa utilizar recursos computacionais em suas aulas, de maneira mais interativa. Dessa maneira, deixamos de utilizar o computador apenas como um equipamento de reprodução de vídeos ou de Power Point, e passamos a utilizar programas diversos interagindo, não escondido atrás de um teclado, mas na mesma posição que utilizamos o quadro-negro. Quando temos um equipamento que conhecemos bem seu funcionamento, sua utilização torna-se muito mais eficiente e proveitosa. É o que geralmente acontece com nossos celulares. Seu uso contínuo e diário, nos torna mais ágeis em sua utilização. Este tutorial, tem por objetivo fazer com que o professor conheça em detalhes cada parte da construção da caneta emissora de infravermelho, configuração do computador e seu uso. Explore, construa, desmonte, teste. Não tenha medo de utilizar recursos novos, cada desafio que enfrentamos nos fortalecem. O tutorial tem por objetivo tornar o professor conhecedor da tecnologia que utiliza, e, com isso, permitir que tenha total controle do recurso.

## Ensinando Física através da tela interativa

O tutorial foi desenvolvido baseado em duas teorias de aprendizagem: a teoria sociointeracionista de Vigotsky e a aprendizagem significativa de Ausubel. As etapas presentes em cada etapa do tutorial procuram desenvolver o trabalho de maneira que cada professor que utilize o material possa desenvolver para uso próprio, bem como em forma de oficina. Para isto, os conteúdos necessários para compreender a construção e funcionamento necessitam dos seguintes conteúdos de Física, que devem ser abordados durante a execução das etapas: reflexão da Luz, associação de resistores, circuitos elétricos, espectro eletromagnético, física de um LED e ondulatória.

Em ordem de conteúdos, primeiro aborde circuitos elétricos, como potencial, associação de resistores e quedas de tensão. Estes conceitos serão uteis para compreender como o circuito simples funciona, e também, com o auxílio de um multímetro, pode-se mostrar os valores como tensão, corrente e resistência. Pode-se utilizar um diodo simples para mostrar polaridade, e na sequência, introduzir um LED no circuito, e pedir para que os alunos observem que o LED tem um comportamento semelhante ao de um diodo. Depois disso, pode-se explorar os fenômenos necessários para que o LED emita Luz. Aqui pode-se trabalhar o conceito de espectro eletromagnético. Na oficina realizada com os alunos, durante a elaboração do tutorial, utilizei um controle remoto de projetor multimídia, para questioná-los sobre porque não observamos a Luz emitida quando pressionamos algum botão. Em seguida, utilize uma câmera de celular com o aplicativo câmera ligada, e posicione-a em direção ao LED. Muitas discussões acontecerão. Daí vem a importância de utilizar o LED emitindo em infravermelho.

Na sequência, vai surgir o momento onde precisamos conectar o controle de Nintendo Wii com o computador. Não utilizaremos nenhum cabo. Os dados são emitidos através de bluetooth. Aqui a ondulatória é apresentada aos alunos, como sabemos um equipamento bluetooth emite dados em uma determinada frequência, isso vai interferir no alcance do dispositivo.

Por fim, o controle de Nintendo Wii deve ser posicionado de maneira a ter campo de visão adequado em relação a caneta emissora de infravermelho. Neste ponto é importante discutir o conceito de reflexão e refração da Luz.

Professor, conforme apresentado nos parágrafos anteriores, cada etapa de construção da tela interativa permite, se aplicada com alunos, um grande aplicabilidade de conceitos de Física. Além da interação entre professor e aluno que surge, pois, é na prática que nossos alunos verificarão os conceitos apresentados, e com certeza, o aprendizado se tornará mais significativo.

## 1. Introdução Conhecendo os

#### a) **Protoboard**

Inicialmente, vamos conhecer os equipamentos que utilizaremos em nossa oficina. A maioria dos itens apresentados são materiais que são facilmente encontrados em lojas de eletrônica.

O primeiro é um Protoboard (placa de ensaio, ou matriz de contato). É uma placa com orifícios e conexões condutoras, como a mostrada na Figura 1.

................. ::::::::: 

Na figura 2, temos um esquema de como são constituídas as ligações em uma protoboard (placa de contato). As linhas nas extremidades do protoboard são utilizadas para alimentação com uma fonte de corrente. Devemos ler a protoboard conforme indicado na Figura 2.

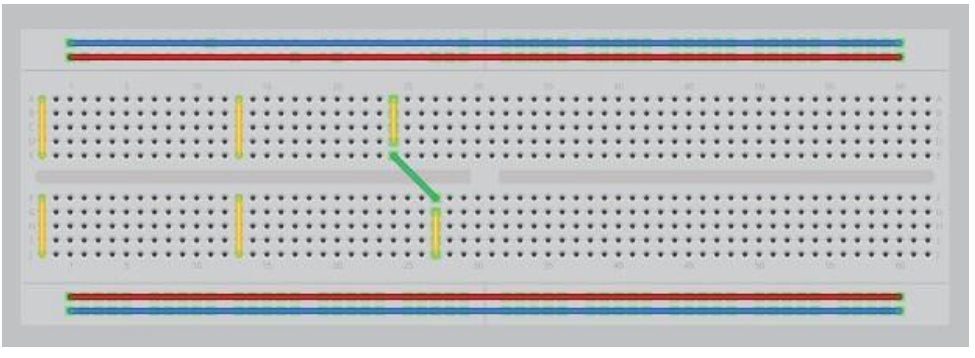

Figura 2: Esquema de ligação dos furos de conexão.

Figura 1: Protoboard padrão.

Abaixo, explicamos detalhadamente como estão dispostas as conexões em uma protoboard.

1. As linhas azuis representam filamentos metálicos ligados em série, com polaridade negativa, e as linhas vermelhas representam filamentos metálicos ligados em série, com polaridade positiva.

2. A parte interna da protoboard apresenta conexões em série, indicadas pelas linhas amarelas verticais na figura 2 . Cada linha amarela possui 5 pontos conectados.

3. No centro da protoboard há uma separação entre as partes A e B. Geralmente, as ligações entre essas duas partes são realizadas através de um fio de conexão ou jumper (fio verde) ou através de circuitos integrados (CIs), barras pretas numeradas, como indicado na figura 2.

#### **b) Associações de resistores**

Para um circuito ligado em série, temos as seguintes características:

- resistências associadas em sequência são percorridas pela mesma corrente;

- a queda de tensão obtida na associação em série é a soma das tensões dissipadas em cada um dos resistores;

- a resistência equivalente é dada pela relação  $R_{eq} = R_1 + R_2 + ... + R_n$ 

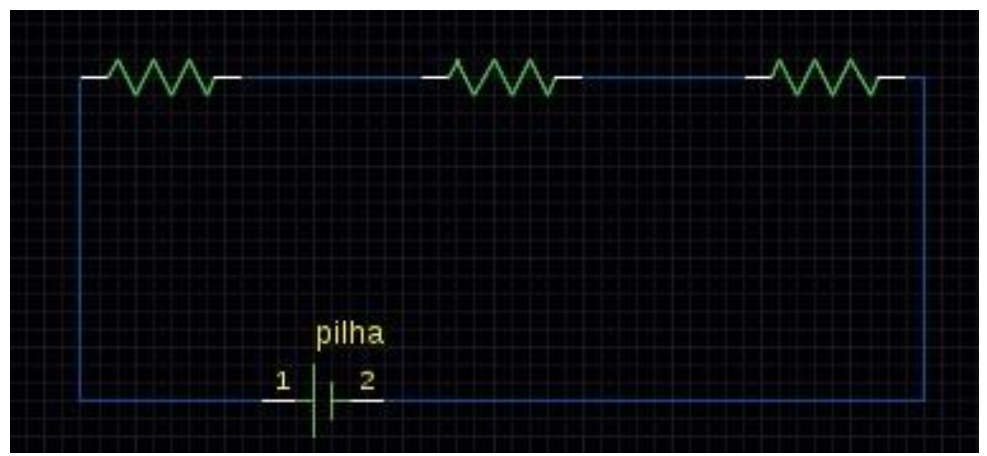

Figura 3: Exemplo de ligação em série.

Para um circuito ligado em paralelo, temos as seguintes características:

- há mais de um caminho para a corrente elétrica;
- a corrente elétrica se divide entre os componentes do circuito;
- a corrente total que circula na associação é o somatório das correntes de cada resistor;
- o funcionamento de cada resistor é independente dos demais;
- a diferença de potencial é a mesma em todos os resistores;
- o resistor de menor resistência será aquele que dissipa a maior potência;
- a resistência equivalente é dada pela relação

$$
\frac{1}{R_{eq}} = \frac{1}{R_1} + \frac{1}{R_2} + \dots + \frac{1}{R_N}
$$

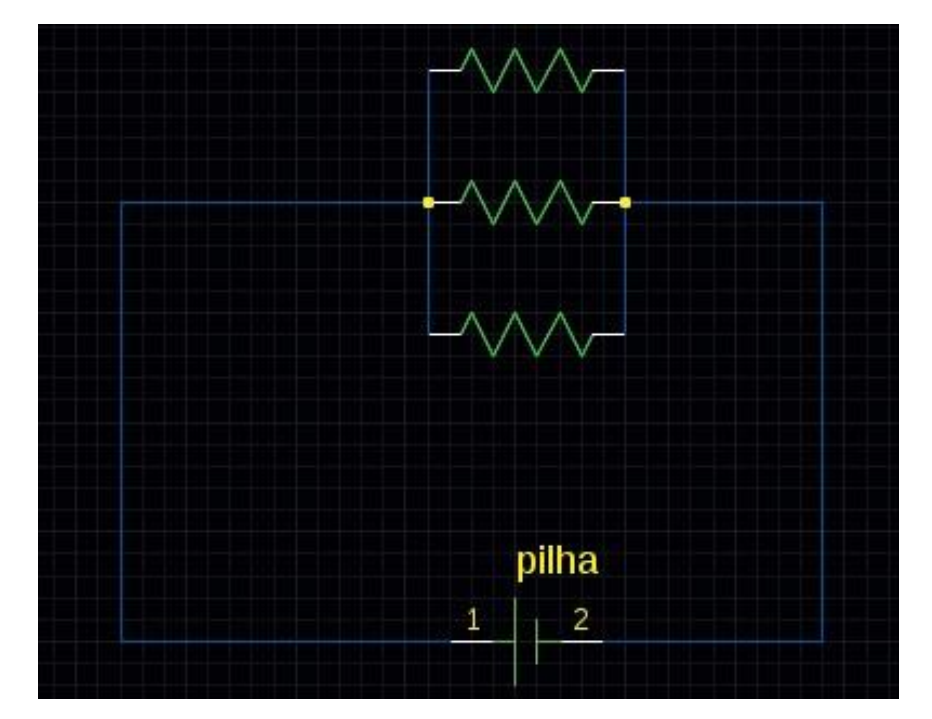

Figura 4: Exemplo de ligação em paralelo.

#### **c) LED**

O LED(Light Emitting Diode), ou diodo emissor de luz, é especialmente utilizado em microeletrônica como sinalizador de avisos. É um semicondutor com uma junção do tipo P-N, como indicado na figura 5. Para nossa oficina de construção de uma tela interativa, será de especial utilidade um LED que emita na região do infravermelho, isto é, numa parte da região não visível do espectro eletromagnético.

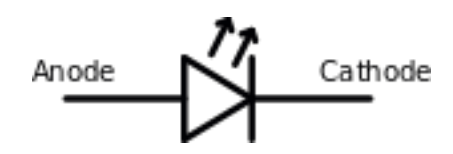

Figura 5: Representação do LED.

#### Cálculo do dimensionamento do resistor em função do LED

Em nossa caneta, utilizaremos uma pilha AA de 12 V. O LED infravermelho consome apenas 1,5V. Se ligarmos em série o LED com a nossa pilha, teremos um brilho bastante forte, porém logo em seguida o LED queima. Não é isso que desejamos, mas que a cada clique tenhamos o melhor brilho de nosso LED e assim mais eficiência na utilização da tela interativa.

A resistência R a ser colocada no circuito, necessária para evitar a queima do LED, pode ser obtida através da seguinte relação:

$$
R = \frac{V_{ent} - V_{LED}}{I_{Max}}
$$

em que:

 $R \rightarrow$  resistor que será colocado em série;

Vent → valor da tensão da pilha;

 $VLED \rightarrow$  valor de tensão que o LED consome;

Imax → corrente máxima obtida no circuito.

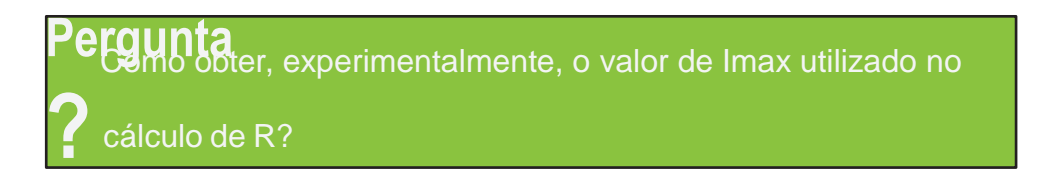

#### Espectro eletromagnético

A Figura 6 apresenta o espectro eletromagnético, delimitando as regiões deste espectro em que aparecem determinados tipos de ondas e destacando seus comprimentos e frequências característicos.

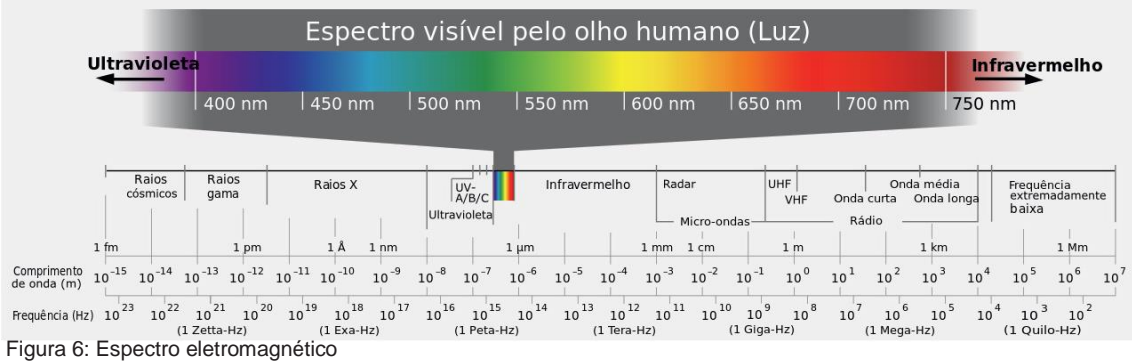

### **2. Definições que serão utilizadas na oficina**

Os equipamentos e materiais que serão utilizados são descritos a seguir.

#### **a) Ferro de soldar**

O Ferro de soldar é o equipamento que utilizaremos para derreter o estanho (ver tópico seguinte). Equipamento indispensável para pequenos reparos eletrônicos como os que são feitos em ponteiras de cabos P10 ou P2 para instrumentos musicais (conector P10 é a ponteira que encontramos nos mais comuns tipos de cabos de áudio e é muito comum entre músicos para conexão de seus instrumentos e os amplificadores de áudio; já o conector P2 é comum em fones de ouvido).

Existem diversos tipos e modelos de ferro de soldar, os quais variam de acordo com o tipo de solda que se deseja realizar. A potência desses aparelhos também varia de acordo com o material que deverá ser derretido na liga metálica.

Na presente oficina, o estanho é a liga metálica que utilizaremos para as conexões. Nesse caso, o ferro de soldar deve ter uma potência ( colocar valor da potência), a qual será capaz de produzir um aquecimento igual ou superior a uma temperatura de 505,08 K (232,08 °C<sup>1</sup>). Na Figura 7<sup>2</sup> abaixo temos uma imagem de um ferro de soldar convencional.

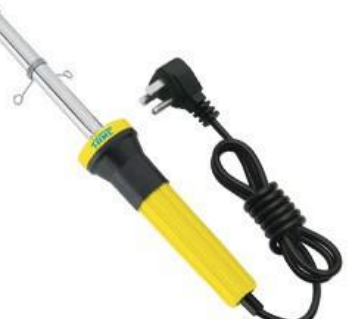

Figura 7: Ferro de soldar convencional. Esse modelo funciona com uma temperatura fixa de soldagem e não é acompanhado de uma esponja úmida.

Para um correto e seguro uso do ferro de soldar, é importante que o soldador utilize óculos de proteção. Também, quando for necessário o uso do ferro de soldar, deve-se ligá-lo antecipadamente e aguardar até que ele esteja bem aquecido. Antes de se iniciar a soldagem, uma ponta de um fio de estanho deve ser encostada na ponta do ferro de soldar; se ocorrer um derretimento rápido da ponta de estanho, o ferro de soldar poderá ser utilizado, caso contrário, deve-se aguardar mais alguns instantes, até que ocorra o derretimento rápido da ponta de estanho.

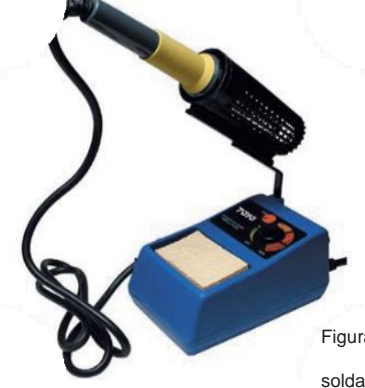

Uma outra prática bastante importante é deixar ao lado do ferro de soldar uma esponja úmida. Há alguns ferros de soldar que já vêm da fábrica com essa esponja, conforme pode-se ver na Figura 8 3 . A esponja úmida permite que, após cada solda, o operador do ferro de soldar possa limpar sua ponteira, evitando que nela fiquem acumulados excessos de estanho, melhorando assim a qualidade da nova solda.

Figura 8: Modelo de ferro de soldar não convencional. Nesse modelo, a temperatura de soldagem pode ser controlada através de um potenciômetro (caixa azul). A caixa azul do potenciômetro contém uma esponja branca.

#### **b) Estanho**

O estanho (veja sua localização na tabela periódica, mostrada na Figura 9), elemento químico de símbolo Sn, número atômico 50, massa atômica de 118,7u, é um metal prateado maleável, sólido em temperatura ambiente, resistente à corrosão. Esse material é utilizado para produzir a liga metálica de união entre fios e placas de circuito, e, também, para recobrir outros materiais, protegendo-os da corrosão. Um exemplo de sua utilização é na fabricação de "folhas de flandres"<sup>4</sup> .

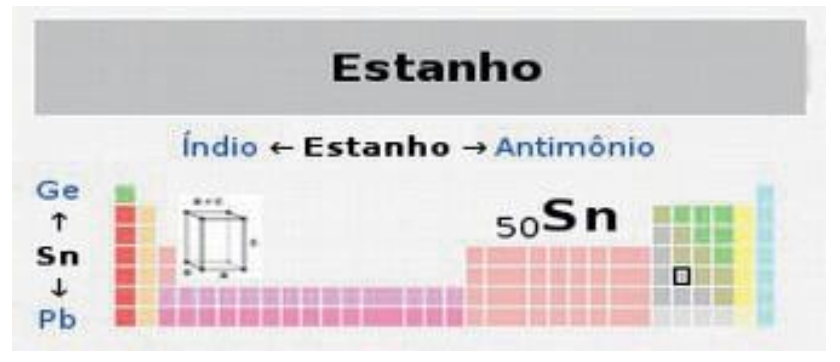

Figura 9: Elemento químico estanho.

Comercialmente, podem-se encontrar fios de estanho enrolados conforme a Figura 10. O fio de estanho pode ser comprado em pequenas quantidades ou por quilo.

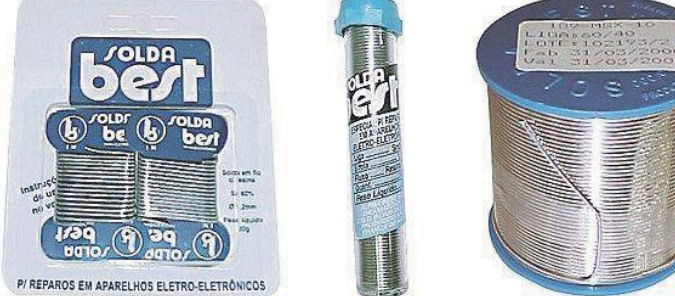

Figura 10: Algumas das formas comercializadas do fio de estanho para aplicações em eletrônica. Na figura, temos pequenas quantidades de estanho (imagem da esquerda e do centro), e, também, rolos com maiores quantidades do material ( imagem da direita).

#### **c) LED infravermelho**

Existem disponíveis vários modelos e tipos de LED infravermelho. Durante os testes iniciais para esta oficina, foram realizados testes com vários tipos disponíveis nas lojas de eletrônica em Ponta Grossa – PR. Os LEDs adquiridos foram montados em um protoboard de maneira que cada um pudesse ser testado individualmente. Esse teste serviu para determinar a qualidade da luz emitida por cada um dos exemplares testados.

O modelo de LED mais encontrado nas lojas de eletrônica em Ponta Grossa –

PR está mostrado na Figura 11. A iluminação oferecida por esse LED é boa quando ele está voltado diretamente para o controle do Nintendo Wii, no entanto, a sua iluminação lateral não é boa. Mas a iluminação lateral também deve ser boa porque, se isto não ocorrer, o controle de Nintendo Wii não consegue detectar a emissão de luz infravermelha do LED. Desse modo, os LEDs deverão ser adquiridos em lojas de Curitiba ou em lojas virtuais.

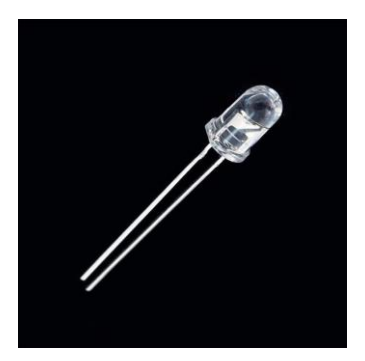

Figura 11: LED infravermelho padrão.

As características do LED infravermelho padrão da Figura 11 são as seguintes:

- Comprimento de onda: 940nm,
- Corrente reversa máxima: 10uA,
- Potência: 12-15mW,
- Cor do invólucro: transparente,
- Cor de luz emitida: IR / IV (infravermelha),
- Tensão de trabalho: 1.27V~1.4V.

Com o valor de potência entre 12-15 mW, o problema encontrado com o modelo padrão da Figura 11 é que ele apresenta brilho máximo apenas quando encontra-se apontado diretamente para o receptor Nintendo Wii. Para a utilização desse LED, faz-se necessário utilizar algum material que ajude a refletir o infravermelho. Dessa maneira, o brilho do LED seria aumentado quando ele estivesse disposto lateralmente em relação ao controle do Nintendo Wii.

#### **d) Botão**

Durante os testes para montagem do tutorial, foram testados alguns tipos de botões. Observou-se o tempo de resposta que cada um apresentou. O botão se mostrou mais indicado para o uso com tela interativa foi o botão de mouse. O tempo de retorno desse botão ao estado normal (sem clicar) foi o mais rápido entre os testados. No entanto, o processo de retirar o botão de mouse é bastante trabalhoso e não haveria tempo suficiente para executá-lo numa oficina de poucos dias. Desse modo, optou-se por utilizar neste tutorial um modelo simples de botão, o qual pode ser adquirido em lojas de componentes eletrônicos.

#### **e) Tubo de pincel atômico**

Utilizaremos tubos vazios de pincel atômico para quadro branco na construção de um apontador, no qual será inserido o circuito para ascender o LED infravermelho.

Existem vários modelos e formas de pincel atômico, nesta Oficina, foi utilizado o modelo indicado na Figura 12.

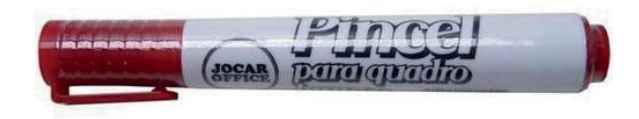

Figura 12: Tubo de pincel atômico para quadro branco.

#### **f) Fios para conexão**

Em lojas de eletrônica e componentes, podem-se adquirir Jumper/fios Macho Macho P/ Protoboard ou Arduíno.

Esses Jumper/fios estão mostrados na Figura 13.

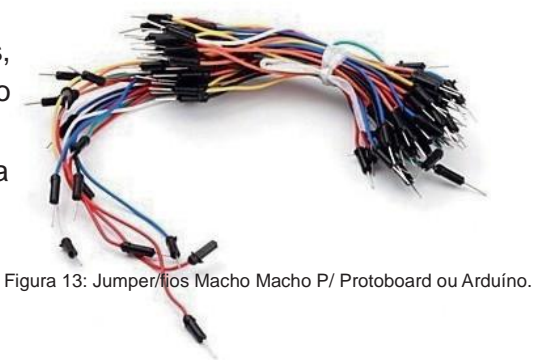

### **3. Montagem inicial da caneta no protoboard - Oficina**

Nos capítulos anteriores, apresentamos os componentes eletrônicos e demais materiais necessários para a construção da tela interativa. No presente capítulo, serão descritas as atividades que serão realizadas na Oficina. Inicialmente, será mostrado como devem ser feitas a construção e a calibração da caneta, a qual será utilizada como apontador para a tela interativa.

Em seguida, será mostrado como fazer a instalação do driver de conexão com o controle do Nintendo WII. Após, serão mostrados os passos necessários para a instalação do aplicativo Open Sankoré, que poderá ser utilizado como notas de aula pelos professores.

Em todas essas etapas, serão verificadas as dificuldades e as dúvidas dos professores participantes da Oficina. As respostas para as perguntas que surgirem serão colocadas, no formato de um apêndice, na versão final do presente tutorial. Inicialmente, a montagem da caneta será efetuada em um protoboard. Em seguida, o circuito da caneta montada será transferida para o tubo de pincel atômico.

**Obs: Caso o usuário deste tutorial não tenha muito conhecimento sobre eletrônica, leia os capítulos iniciais em que foram apresentados os componentes e demais materiais necessários para a construção da tela interativa. Deste ponto em diante, utilizaremos os termos apresentados anteriormente.**

#### Passo 1:

O primeiro material que utilizaremos é o protoboard. Coloque-o na posição indicada na Figura 12 abaixo.

::::: ::::: ::::: ::::: ::::: | ::::: ::::: ::::: ::::: ::::: \*\*\*\*\* \*\*\*\*\* \*\*\*\*\* \*\*\*\*\* \*\*\*\*\* |\*\*\*\* \*\*\*\*\* \*\*\*\*\* \*\*\*\*\* \*\*\*\*\*<br>\*\*\*\*\* \*\*\*\*\* \*\*\*\*\* \*\*\*\*\* \*\*\*\*\* |\*\*\*\* \*\*\*\*\* \*\*\*\*\* \*\*\*\*\* \*\*\*\*\*

Figura 12: Posição na qual o protoboard deve permanecer para a construção do circuito da caneta.

Passo 2:

O próximo componente que utilizaremos é o LED infravermelho. Deve ser disposto conforme apresentado na Figura 13.

|                       |  |   |  | ***** ***** ***** *********** |  |  |   |  |  |                                     |  |  |   |  |  |  |                            |  |                             |   |  |  |  |                         |  |  |  |                   |  |  |  |                                                                                                |  |  | ***** ***** ***** ***** ***** |  |  |
|-----------------------|--|---|--|-------------------------------|--|--|---|--|--|-------------------------------------|--|--|---|--|--|--|----------------------------|--|-----------------------------|---|--|--|--|-------------------------|--|--|--|-------------------|--|--|--|------------------------------------------------------------------------------------------------|--|--|-------------------------------|--|--|
|                       |  |   |  | .                             |  |  |   |  |  | <b><i><u>ALCOHOL: 40 AM</u></i></b> |  |  | . |  |  |  | The company of the company |  |                             | . |  |  |  | .                       |  |  |  | <b>CONTRACTOR</b> |  |  |  |                                                                                                |  |  | .                             |  |  |
|                       |  |   |  |                               |  |  |   |  |  |                                     |  |  |   |  |  |  |                            |  |                             |   |  |  |  |                         |  |  |  |                   |  |  |  | mother and construction above a state income that say of the construction and the construction |  |  |                               |  |  |
|                       |  |   |  |                               |  |  |   |  |  |                                     |  |  |   |  |  |  |                            |  |                             |   |  |  |  |                         |  |  |  |                   |  |  |  |                                                                                                |  |  |                               |  |  |
|                       |  |   |  |                               |  |  |   |  |  |                                     |  |  |   |  |  |  |                            |  |                             |   |  |  |  |                         |  |  |  |                   |  |  |  |                                                                                                |  |  |                               |  |  |
|                       |  |   |  |                               |  |  |   |  |  |                                     |  |  |   |  |  |  |                            |  |                             |   |  |  |  |                         |  |  |  |                   |  |  |  |                                                                                                |  |  |                               |  |  |
| .                     |  |   |  |                               |  |  |   |  |  |                                     |  |  |   |  |  |  |                            |  |                             |   |  |  |  | .                       |  |  |  |                   |  |  |  |                                                                                                |  |  |                               |  |  |
|                       |  |   |  |                               |  |  |   |  |  |                                     |  |  |   |  |  |  |                            |  |                             |   |  |  |  |                         |  |  |  |                   |  |  |  |                                                                                                |  |  |                               |  |  |
|                       |  |   |  |                               |  |  |   |  |  |                                     |  |  |   |  |  |  |                            |  |                             |   |  |  |  |                         |  |  |  |                   |  |  |  |                                                                                                |  |  |                               |  |  |
|                       |  |   |  |                               |  |  |   |  |  |                                     |  |  |   |  |  |  |                            |  |                             |   |  |  |  |                         |  |  |  |                   |  |  |  |                                                                                                |  |  |                               |  |  |
| <b>**************</b> |  |   |  |                               |  |  |   |  |  |                                     |  |  |   |  |  |  |                            |  |                             |   |  |  |  |                         |  |  |  |                   |  |  |  |                                                                                                |  |  |                               |  |  |
|                       |  |   |  | .                             |  |  |   |  |  |                                     |  |  |   |  |  |  |                            |  |                             | . |  |  |  |                         |  |  |  |                   |  |  |  |                                                                                                |  |  |                               |  |  |
| .                     |  |   |  |                               |  |  |   |  |  |                                     |  |  |   |  |  |  |                            |  | *************************** |   |  |  |  |                         |  |  |  |                   |  |  |  |                                                                                                |  |  | .                             |  |  |
|                       |  |   |  |                               |  |  |   |  |  |                                     |  |  |   |  |  |  |                            |  |                             |   |  |  |  |                         |  |  |  |                   |  |  |  |                                                                                                |  |  |                               |  |  |
|                       |  |   |  |                               |  |  |   |  |  |                                     |  |  |   |  |  |  |                            |  |                             |   |  |  |  |                         |  |  |  |                   |  |  |  |                                                                                                |  |  |                               |  |  |
|                       |  |   |  |                               |  |  |   |  |  |                                     |  |  |   |  |  |  |                            |  |                             |   |  |  |  |                         |  |  |  |                   |  |  |  |                                                                                                |  |  |                               |  |  |
|                       |  |   |  |                               |  |  |   |  |  |                                     |  |  |   |  |  |  |                            |  |                             |   |  |  |  |                         |  |  |  |                   |  |  |  |                                                                                                |  |  |                               |  |  |
|                       |  |   |  |                               |  |  |   |  |  |                                     |  |  |   |  |  |  |                            |  |                             |   |  |  |  |                         |  |  |  |                   |  |  |  |                                                                                                |  |  |                               |  |  |
|                       |  | . |  |                               |  |  | . |  |  | .                                   |  |  |   |  |  |  |                            |  |                             | . |  |  |  | <b><i>CONTINUES</i></b> |  |  |  | *****             |  |  |  | .                                                                                              |  |  |                               |  |  |
|                       |  | . |  |                               |  |  |   |  |  | .                                   |  |  |   |  |  |  |                            |  |                             |   |  |  |  |                         |  |  |  |                   |  |  |  |                                                                                                |  |  |                               |  |  |

Figura 13: Local indicado para inserção do LED, primeiro item a ser inserido no protoboard.

#### Passo 3:

O próximo componente a ser instalado no protoboard é o resistor de 220Ω. Atenção: uma das pernas do resistor deve estar conectada na mesma linha da perna do LED infravermelho, conforme mostrado na Figura 14 abaixo.

|  | <b><i><u>ALCOHOL: 40 ABS</u></i></b> |  |   |                                    | <b>CONTRACTOR</b> |  |  |  |  | <b>CONTRACTOR</b>                                                                                                    |  | .     |  |   |  |  | <b><i><u>ALCOHOL: 40 ABS</u></i></b> |  |  | <b><i>ALCOHOL: 00</i></b> |  |  |  |  | <b><i>ALCOHOL: 40 AM</i></b> |  |  |                      |  |  | <b><i>B. B. B. B. B.</i></b> |  |     |  |  |  |  |
|--|--------------------------------------|--|---|------------------------------------|-------------------|--|--|--|--|----------------------------------------------------------------------------------------------------|--|-------|--|---|--|--|--------------------------------------|--|--|---------------------------|--|--|--|--|------------------------------|--|--|----------------------|--|--|------------------------------|--|-----|--|--|--|--|
|  |                                      |  |   |                                    |                   |  |  |  |  | ***** ***** *****                                                                                                    |  |       |  | . |  |  | <b>CONTRACTOR</b>                    |  |  |                           |  |  |  |  | .                            |  |  | <b>INVESTIGATION</b> |  |  | <b>SECTION OF ST</b>         |  | . . |  |  |  |  |
|  |                                      |  |   |                                    |                   |  |  |  |  |                                                                                                    |  |       |  |   |  |  |                                      |  |  |                           |  |  |  |  |                              |  |  |                      |  |  |                              |  |     |  |  |  |  |
|  |                                      |  |   |                                    |                   |  |  |  |  | and the contract of the contract of the contract of the contract of the contract of the contract of the contract of the contract of the contract of the contract of the contract of the contract of the contract of the contra |  |       |  |   |  |  |                                      |  |  |                           |  |  |  |  |                              |  |  |                      |  |  |                              |  |     |  |  |  |  |
|  |                                      |  |   |                                    |                   |  |  |  |  |                                                                                                    |  |       |  |   |  |  |                                      |  |  |                           |  |  |  |  |                              |  |  |                      |  |  |                              |  |     |  |  |  |  |
|  |                                      |  | . |                                    |                   |  |  |  |  |                                                                                                    |  |       |  |   |  |  |                                      |  |  |                           |  |  |  |  |                              |  |  |                      |  |  |                              |  |     |  |  |  |  |
|  |                                      |  |   |                                    |                   |  |  |  |  |                                                                                                    |  |       |  |   |  |  |                                      |  |  |                           |  |  |  |  |                              |  |  |                      |  |  |                              |  |     |  |  |  |  |
|  |                                      |  |   |                                    |                   |  |  |  |  | *********************                                                                                                    |  |       |  |   |  |  |                                      |  |  |                           |  |  |  |  |                              |  |  | *************        |  |  |                              |  |     |  |  |  |  |
|  |                                      |  |   |                                    |                   |  |  |  |  |                                                                                                    |  |       |  |   |  |  |                                      |  |  |                           |  |  |  |  |                              |  |  |                      |  |  |                              |  |     |  |  |  |  |
|  |                                      |  |   |                                    |                   |  |  |  |  |                                                                                                    |  |       |  |   |  |  |                                      |  |  |                           |  |  |  |  |                              |  |  |                      |  |  |                              |  |     |  |  |  |  |
|  |                                      |  |   |                                    |                   |  |  |  |  |                                                                                                    |  |       |  |   |  |  |                                      |  |  |                           |  |  |  |  |                              |  |  |                      |  |  |                              |  |     |  |  |  |  |
|  |                                      |  |   |                                    |                   |  |  |  |  |                                                                                                    |  |       |  |   |  |  |                                      |  |  |                           |  |  |  |  |                              |  |  |                      |  |  |                              |  |     |  |  |  |  |
|  |                                      |  | . |                                    |                   |  |  |  |  |                                                                                                    |  |       |  |   |  |  |                                      |  |  |                           |  |  |  |  |                              |  |  |                      |  |  |                              |  |     |  |  |  |  |
|  |                                      |  |   |                                    |                   |  |  |  |  |                                                                                                    |  |       |  |   |  |  |                                      |  |  |                           |  |  |  |  |                              |  |  |                      |  |  |                              |  |     |  |  |  |  |
|  |                                      |  |   |                                    |                   |  |  |  |  |                                                                                                    |  |       |  |   |  |  |                                      |  |  |                           |  |  |  |  |                              |  |  |                      |  |  |                              |  |     |  |  |  |  |
|  |                                      |  |   |                                    |                   |  |  |  |  |                                                                                                    |  |       |  |   |  |  |                                      |  |  |                           |  |  |  |  |                              |  |  |                      |  |  |                              |  |     |  |  |  |  |
|  |                                      |  |   |                                    |                   |  |  |  |  |                                                                                                    |  |       |  |   |  |  |                                      |  |  |                           |  |  |  |  |                              |  |  |                      |  |  |                              |  |     |  |  |  |  |
|  |                                      |  |   |                                    |                   |  |  |  |  |                                                                                                    |  |       |  |   |  |  |                                      |  |  |                           |  |  |  |  |                              |  |  |                      |  |  |                              |  |     |  |  |  |  |
|  |                                      |  |   |                                    | .                 |  |  |  |  | *****                                                                                                    |  | ***** |  |   |  |  | .                                    |  |  |                           |  |  |  |  |                              |  |  |                      |  |  | <b><i>BOOK BOOK</i></b>      |  |     |  |  |  |  |
|  |                                      |  |   | <b><i><u>A B B B B B L</u></i></b> |                   |  |  |  |  | .                                                                                                    |  | .     |  |   |  |  | .                                    |  |  |                           |  |  |  |  | .                            |  |  | <b>CONTRACTOR</b>    |  |  | <b><i>B. B. B. B. B.</i></b> |  |     |  |  |  |  |
|  |                                      |  |   |                                    |                   |  |  |  |  |                                                                                                    |  |       |  |   |  |  |                                      |  |  |                           |  |  |  |  |                              |  |  |                      |  |  |                              |  |     |  |  |  |  |

Figura 14: Inserção do resistor de 220 Ohms em série com o LED infravermelho.

#### Passo 4:

Nessa etapa, realizamos a inserção do botão que liga e desliga o LED infravermelho, conforme indicado na Figura 15. Atenção: observe que o mesmo não se encontra diretamente em série com o resistor.

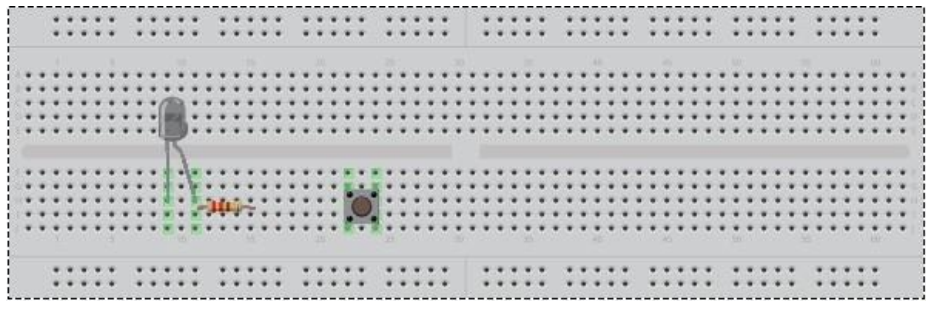

Figura 15: Posição do botão no protoboard.

#### Passo 5:

Nesse passo, utilizamos os fios de conexão. Na Figura 16, o fio azul representa o polo negativo da pilha que será ligada no protoboard, o fio vermelho representa o polo positivo da mesma pilha e o fio preto será utilizado para fazer a ligação em série entre o botão e o resistor.

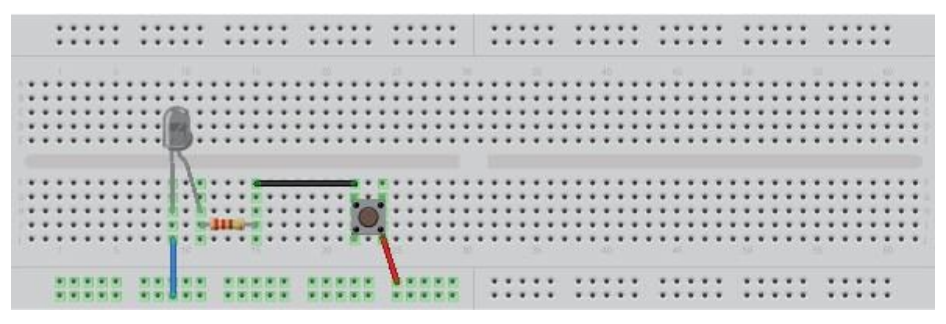

Figura 16: Conexão com fios entre os terminais do circuito e os componentes (botão - pólo positivo, LED – pólo negativo, botão resistor ).

#### Passo 6:

Para finalizar a montagem do circuito (da caneta no protoboard), ligamos a pilha nos pólos do protoboard. O fio vermelho da pilha (pólo positivo) é ligado ao pólo positivo do protoboard, e o fio preto da pilha (pólo negativo) é ligado ao pólo negativo do protoboard, conforme indicado na Figura 17.

Obs.: No aplicativo utilizado para o desenvolvimento dos diagramas usados na construção do esquema do protoboard, eram usadas, no mínimo, duas pilhas. Na montagem do circuito da Figura 17 foi utilizada apenas uma pilha porque ela é suficiente para fazer alimentação deste circuito.

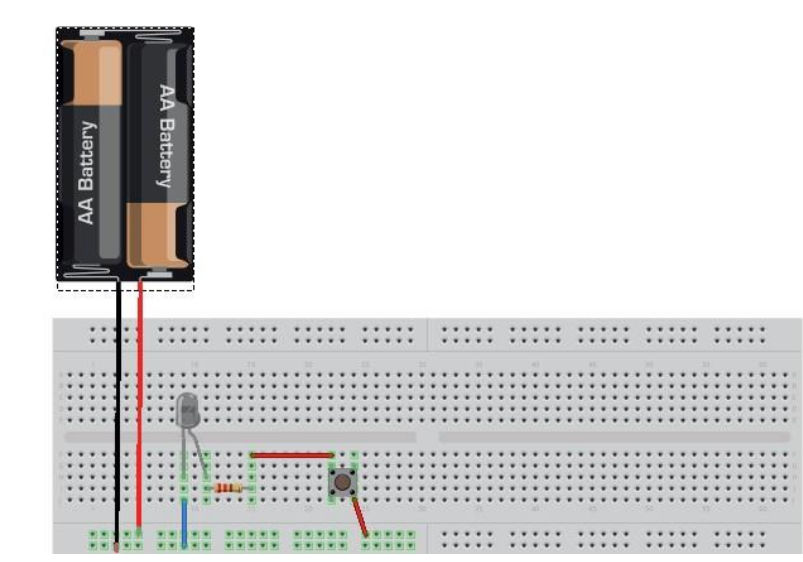

Figura 17: Esquema de alimentação do circuito.

## **4. Montagem do circuito dentro do tubo de pincel atômico**

No capítulo anterior, foi apresentada uma descrição detalhada da montagem do circuito através de um protoboard. No presente capítulo, será mostrado, passo a passo, como deve ser feita a transposição do circuito montado no protoboard para o tubo de pincel atômico.

#### Passo 1:

Selecione um tubo de pincel atômico como o mostrado nas Figuras 18 e 19. Retire a ponta que é utilizada para escrever, utilizando um alicate ou uma ferramenta similar, e, em seguida, retire a espuma impregnada de tinta do interior do tubo. Procure deixar o tubo de maneira que seja possível acessar todo o seu interior, conforme mostrado na Figura 20 abaixo.

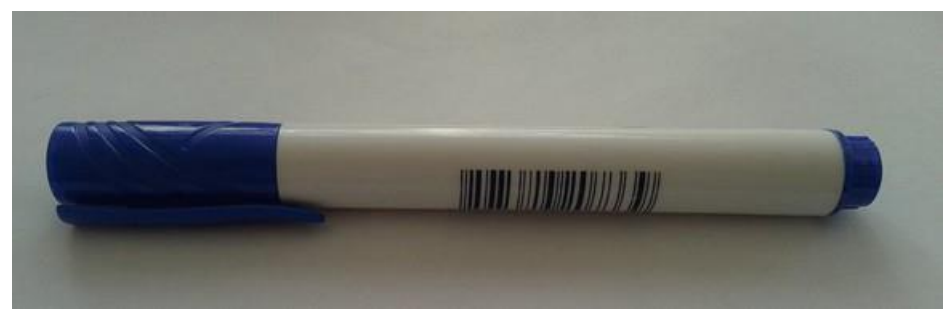

Figura 18: Tubo de pincel atômico original sem carga útil.

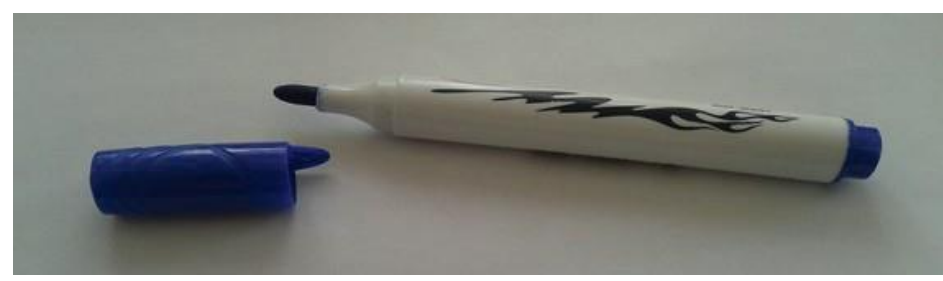

Figura 19: Vista do tubo de pincel atômico sem carga útil, mostrando a sua ponta, que deve ser retirada.

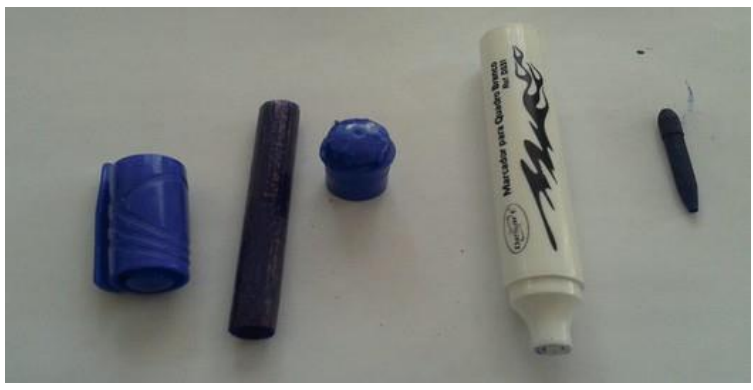

Figura 20: Nesta figura observamos que todas as partes móveis do tubo de pincel atômico foram removidas.

#### Passo 2:

A Figura 21 mostra os itens que serão utilizados nos passos 2, 3 e 4. Os itens são os seguintes: tubo de pincel atômico vazio, LED infravermelho, pilha, botão para clique, fios para conexão, alicate, ferro de soldar e estanho.

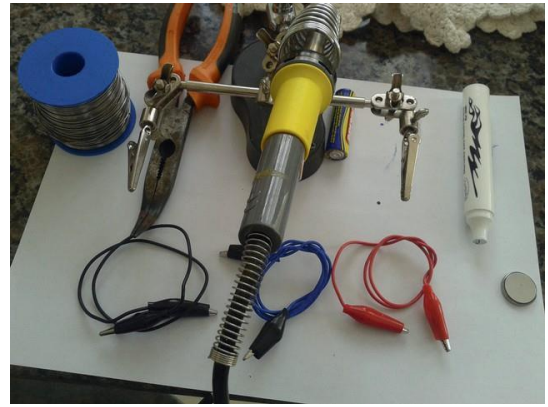

Figura 21: Relação dos itens utilizados nos passos 2, 3 e 4: tubo de pincel atômico vazio, fios para conexão, pilha, alicate, botão para clique, ferro de soldar e estanho.

Ligue o ferro de soldar e espere seu aquecimento. Faça um furo no tubo de incel atômico utilizando o ferro de soldar. Esse furo, mostrado na Figura 22, é o local nde ficará o botão de clique que acenderá o LED. Ajuste a posição do furo de maneira que fique confortável clicar o botão.

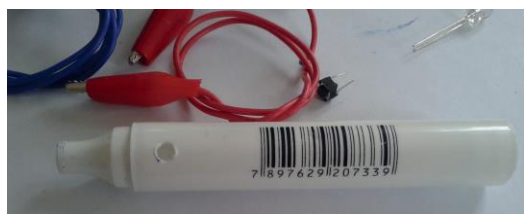

Figura 22: Furo onde será colocado o botão para o clique.

#### Passo 3:

Nesse passo, é mostrado como fazer a preparação do LED infravermelho. Inicialmente, as suas pernas devem ser cortadas para que elas sejam inseridas no furo onde estava a ponta de escrever do tubo de pincel atômico. Na Figura 23 é mostrado o LED com as suas pernas no tamanho original, e, também, o LED com suas pernas já cortadas.

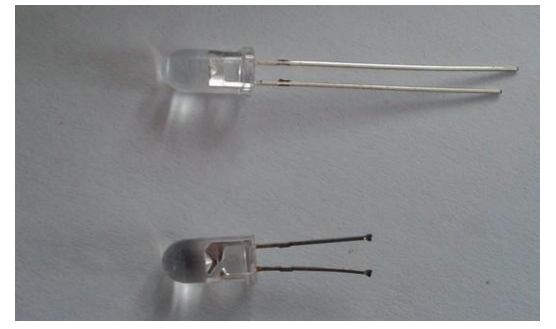

Figura 23: O LED infravermelho, quando adquirido em lojas de eletrônica, tem as pernas compridas. Essas pernas devem ser cortadas

para que sejam inseridas no furo do tubo de pincel atômico.

#### Passo 4:

Nesse passo, será feito o processo de solda dos fios de contato com o LED infravermelho, conforme está mostrado nas Figuras 24 e 25.

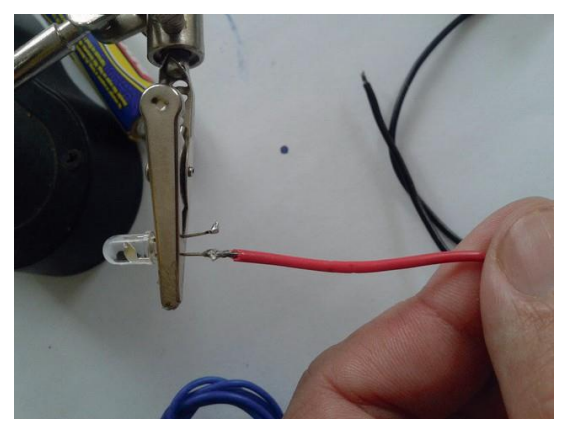

Figura 24: Processo de soldar o primeiro fio de contato ao LED infravermelho.

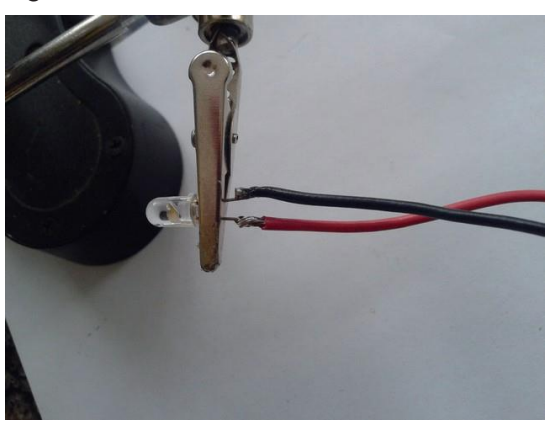

Figura 25: No final do processo de soldagem, os dois fios estão soldados ao LED infravermelho.

#### Passo 5:

No passo atual, será efetuado a soldagem do botão para o clique. Para isso, posicione o LED já soldado no passo anterior na ponta do pincel atômico, como é mostrado na Figura 26. Em seguida, corte as permas do botão de clique, deixando-as do tamanho mostrado na Figura 27. Devem-se soldar as duas extremidades das pernas do botão de clique com os fios vermelhos já inseridos dentro do pincel atômico, conforme mostrado na Figuras 28. A Figura 29 mostra a caneta com o LED e o botão devidamente fixados.

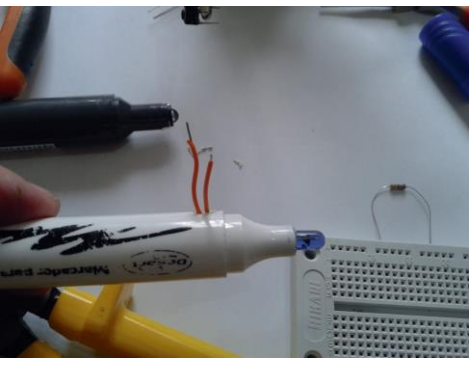

Figura 26: Preparação para soldagem do botão para clique.

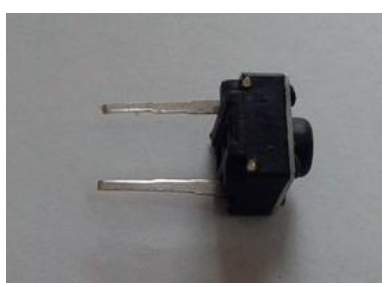

Figura 27: Pernas do botão de clique já cortadas.

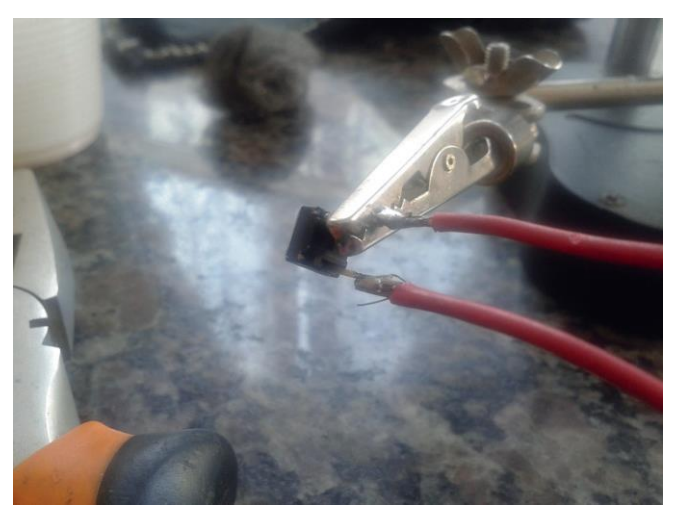

Figura 28: Soldagem das pernas do botão de clique nos fios que já estão inseridos |dentro do pincel atômico.

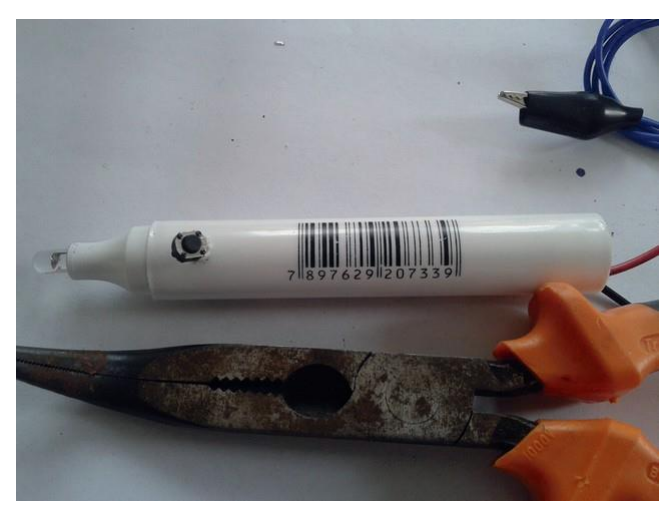

Figura 29: Caneta com o botão de clique e o LED devidamente soldados.

## **5. Instalação do driver para conexão do Wii com o notebook e o aplicativo Open Sankore**

Agora, para que possamos utilizar o controle do Nintendo Wii com o notebook, precisamos fazer os downloads dos programas que farão a conexão do controle do Nintendo Wii com o notebook e do aplicativo Open Sankore que será utilizado como quadro branco.

Os links para os programas para conexão e para o aplicativo encontram-se no site [http://tanamao.org/tela-](http://tanamao.org/tela)interativa/. Faça os downloads dos programas e do aplicativo, através dos links informados, e siga os passos abaixo para as instalações. Os passos indicados abaixo foram testados em computadores com os seguintes sistemas operacionais: Windows XP e Windows 7. Também foi testada a instalação do driver WiimoteWhiteboardv, nos sistemas Windows 8 e Windows 8.1, porém sem sucesso.

#### Passo 1:

No site [http://tanamao.org/tela-](http://tanamao.org/tela)interativa/ selecione o link WiimoteWhiteboardv, mostrado na Figura 26, para realizar o download de um arquivo compactado com o nome WiimoteWhiteboardv02.zip. Preste atenção em qual pasta será colocada este arquivo compactado. De preferência, coloque-o em uma pasta de fácil acesso.

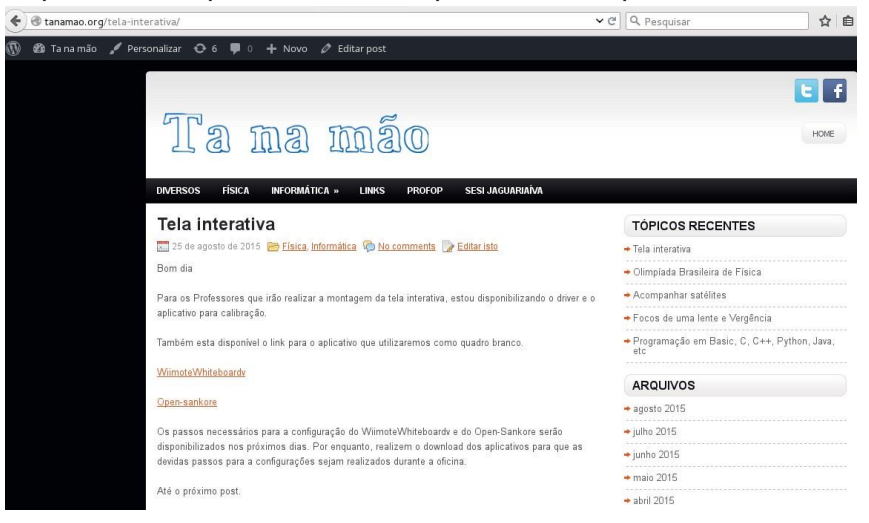

Figura 30: Página em que está o link WiimoteWhiteboardv através do qual pode ser feito o download do driver e do programa para quadro branco.

#### Passo 2:

O arquivo WiimoteWhiteboardv02.zip está compactado. Então, primeiramente, ele tem que ser descompactado de acordo com o seguinte procedimento. Clique com o botão direito do mouse sobre o arquivo e selecione a opção extrair tudo, a qual está destacada na Figura 27. Após esse clique, será automaticamente criada uma pasta com o nome WiimoteWhiteboardv. Nessa nova pasta encontramse os arquivos já descompactados.

Figura 31: A opção Extrair tudo, após ser clicada, criará uma pasta com o nome WiimoteWhitheboard, contendo os arquivos descompactados.

Clique duas vezes, com o botão esquerdo do mouse, na pasta WiimoteWhitheboard, que contém os arquivos descompactados. Um dos arquivos descompactados será a pasta bin, mostrada na Figura 28. Clique duas vezes, com o botão esquerdo do mouse, nessa pasta.

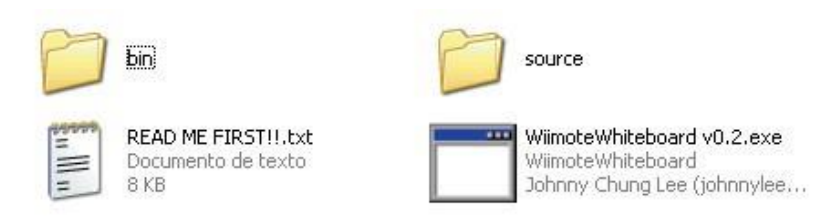

Figura 32: Arquivos que compõem a pasta WiimoteWhitheboard descompactada.

#### Passo 4:

Após abrir a pasta bin, estarão disponíveis duas novas pastas: CVS e windowsxp, indicadas na Figura 29. Clique duas vezes, com o botão esquerdo, sobre a pasta windowsxp.

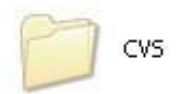

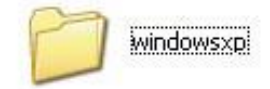

iimoteWhitebe<br>■ dv02.zip

Abrir Pesquisar... Explorar Extrair tudo... Abrir com.. Enviar para Recortar Copiar Colar Criar atalho Excluir Renomear Propriedades

Figura 33: Pastas que compõem a pasta bin.

#### Passo 5:

Na pasta windowsxp, encontram-se três arquivos - READ ME FIRST.txt, WiimoteLib.dll e WiimoteWhiteboard.exe - e a pasta CVS. Serão utilizados apenas dois arquivos: WiimoteLib.dll e WiimoteWhiteboard.exe.

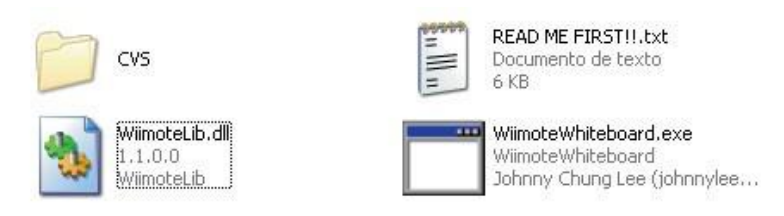

Figura 34: Arquivos da pasta windowsxp.

#### Passo 6:

Clique uma vez, com o botão direito, sobre o arquivo WiimoteLib.dll. Aparecerá o menu indicado na Figura 31. Selecione a opção Copiar desse menu. Em seguida, o menu desaparecerá da tela do computador. Abra o aplicativo Meu Computador, cuja tela esta mostrada na Figura 32. Na parte superior dessa tela, há um ícone Pastas indicado por uma seta branca. Clique, uma vez, nesse ícone com o botão esquerdo do mouse. Aparecerão na tela do computador as opções de navegação de pastas do Windows, indicadas na Figura 33. Clique uma vez, com o botão esquerdo do mouse, na opção de navegação Meu computador. Aparecerá na tela do computador a opção de navegação Disco Local (C:), indicada na Figura 34. Clique uma vez, com o botão esquerdo do mouse, na opção Disco Local (C:). Aparecerão na tela do computador as opções de navegação indicadas na Figura 35. Clique uma vez, com o botão esquerdo do mouse, na opção WINDOWS.

Se for a primeira vez que a opção WINDOWS estiver sendo acessada, aparecerá na tela o seguinte aviso: Estes arquivos estão ocultos. Esta pasta contém arquivos que mantêm o sistema funcionando corretamente. Não modifique seu conteúdo. Mostrar o conteúdo desta pasta. Clique na parte do aviso em que esta escrito "Mostrar o conteúdo desta pasta". Após feito isso, serão mostrados todos os arquivos e pastas disponíveis na pasta WINDOWS. Clique uma vez, com o botão esquerdo do mouse, na pasta system32. Aparecerão na tela do computador todos os arquivos e pastas que estão contidos na pasta system32. Com o botão direito do mouse, clique uma vez, no lado direito da tela numa região em que não haja nenhum ícone. Selecione a opção colar e clique uma vez nessa opção com o botão esquerdo do mouse.

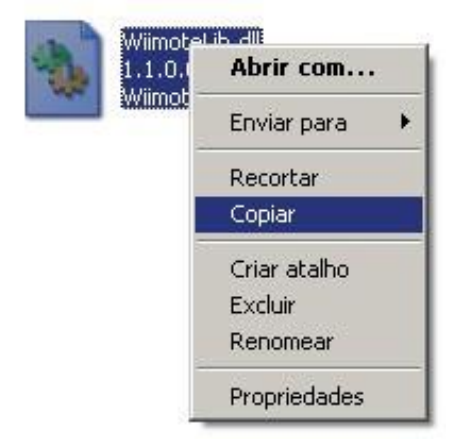

Figura 35: Menu obtido após o clique sobre o arquivo WiimoteLib.dll.

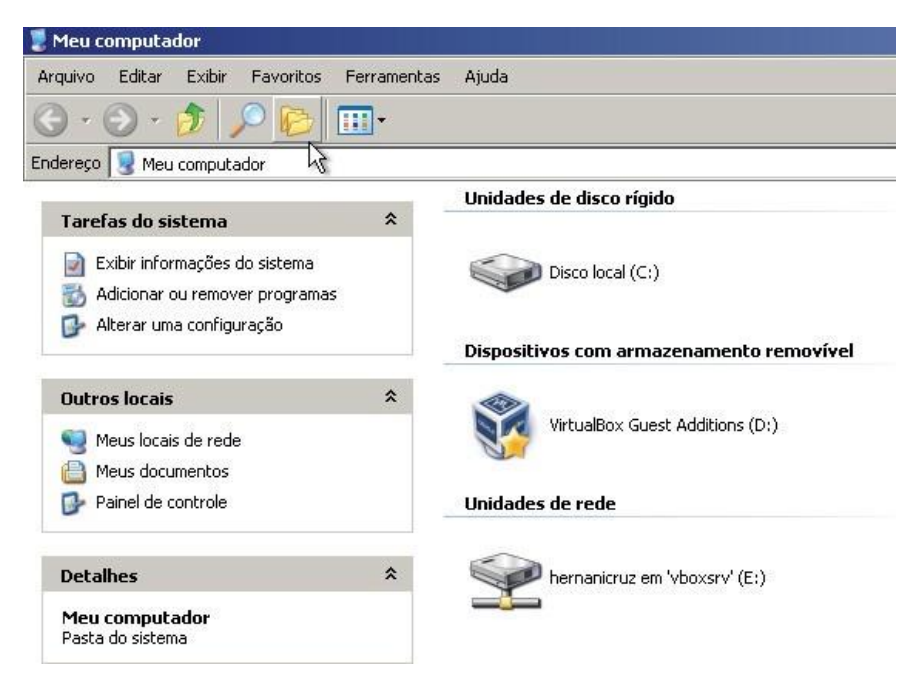

Figura 36: Tela do aplicativo Meu computador.

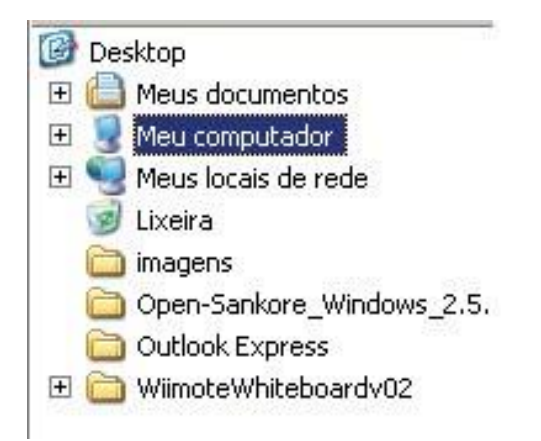

Figura 37: Tela do aplicativo Meu computador, obtida após ser clicado o ícone Pastas.

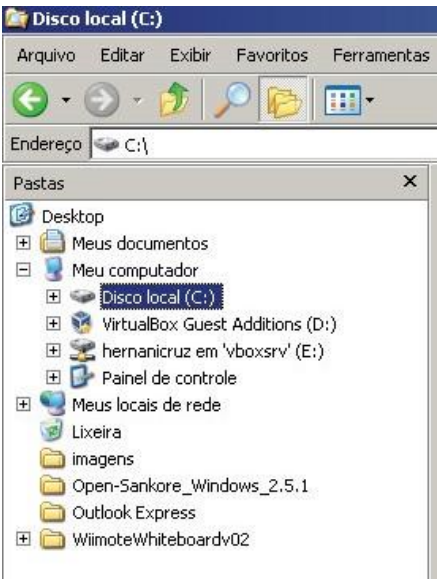

Figura 38: Tela de navegação com a opção Disco Local (C:)

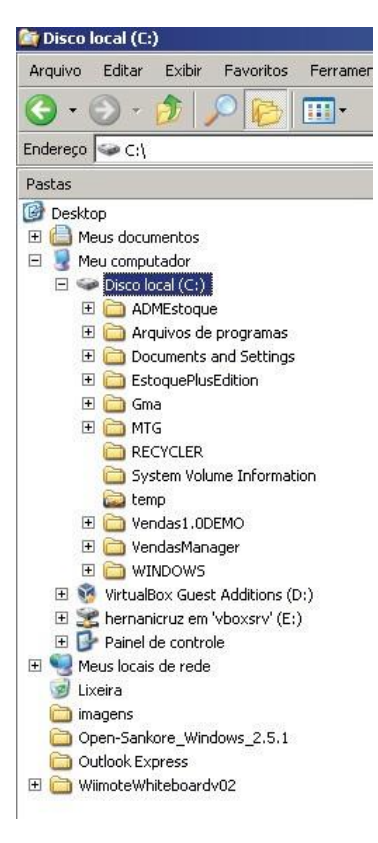

Figura 39: Tela contendo a opção de navegação WINDOWS.

#### Estes arquivos estão ocultos.

Esta pasta contém arquivos que mantêm o sistema funcionando corretamente. Não modifique seu conteúdo.

Mostrar o conteúdo desta pasta

Figura 40: Mensagem exibida para proteção quando nunca houve acesso na pasta WINDOWS.

#### Passo 7:

Nesse passo, feche todos os aplicativos abertos e reinicie seu computador. Após a reinicialização, abra a pasta na qual foram baixados os arquivos do site www.tanamao/tela-interativa/, e clique duas vezes, com o botão direito do mouse sobre o arquivo WiimoteWhiteboard.exe para efetuar o procedimento de calibração da tela.

Passo 8:

Nesse passo, será instalado o aplicativo Opensankore. Esse arquivo encontra-se compactado. Clique uma vez, com o botão direito do mouse, sobre o arquivo e escolha a opção Extrair tudo, conforme mostrado na

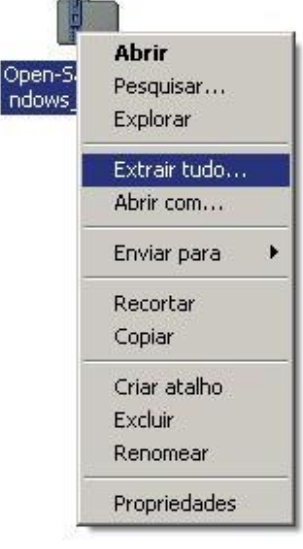

Figura 41: Com o botão direito do selecione a opção Extrair Tudo.

Acesse a pasta criada automaticamente com o mesmo nome do arquivo descompactado.

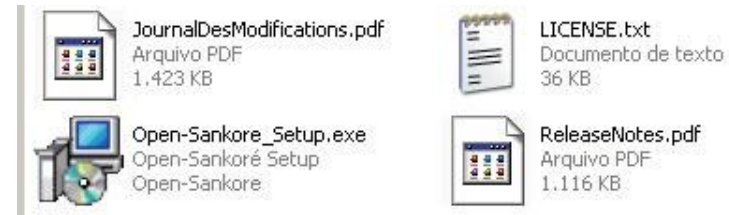

Figura 42: Lista de arquivos descompactado do arquivo Open-sankore

Clique duas vezes, com o botão esquerdo do mouse no arquivo Opensankore\_Setup.exe para a instalação do aplicativo. Durante a instalação clique com o botão esquerdo do mouse em Avançar para cada mensagem que aparecer.

# **Links**

Tabela periódica completa: <http://www.tabelaperiodicacompleta.com/>

Tutorial de procedimentos para soldar: https:/[/www.youtube.com/watch?v=dXUq\\_V\\_H8xI](http://www.youtube.com/watch?v=dXUq_V_H8xI)

Estanho: [http://www.tabelaperiodicacompleta.com/elemento-](http://www.tabelaperiodicacompleta.com/elemento)quimico/estanho

#### **SÉRIE**

#### **PRODUTOS EDUCACIONAIS EM ENSINO DE FÍSICA**

VOLUME 1 *– Automatização de Experimentos de Física Moderna com o Kit Lego NXT Mindstorms*

*Wanderley Marcílio Veronez, Luiz Américo Alves Pereira, Gélson Biscaia de Souza*

#### VOLUME 2 – *O Arduino na Programação de Experiências em Termodinâmica e em Física Moderna*

*Marilene Probst Novacoski. Gélson Biscaia de Souza, Luiz Américo Alves Pereira*

VOLUME 3 – *Do Magnetismo à Lei da Indução Eletromagnética de Faraday Marlon Labas, Fábio Augusto Meira Cássaro*

VOLUME 4 – *Estudando Astronomia, Aprendendo Física: Atividades Práticas de Observação do Sol*

*Ana Caroline Pscheidt, Marcelo Emílio*

VOLUME 5 – *Simulador Didático de Acomodação do Olho Humano Gustavo Trierveiler Anselmo, Júlio Flemming Neto, Antônio Sérgio Magalhães de Castro*

VOLUME 6 – *Ensino dos Conceitos de Movimento e Inércia na Mecânica, a partir de uma Concepção de Ciência que não Utiliza a Lógica Binária Luiz Alberto Clabonde, Luiz Antônio Bastos Bernardes, Jeremias Borges da Silva*

VOLUME 7 – *Uma Proposta de Utilização de Mídias Sociais no Ensino de Física com Ênfase à Dinâmica de Newton*

*Heterson Luiz De Lara, Alexandre Camilo Junior, Jeremias Borges da Silva*

VOLUME 8 – *O Eletromagnetismo e a Física Moderna através de Atividades Experimentais Ademir Krepki Henisch, Jeremias Borges da Silva*

VOLUME 9 – *Física Nuclear e Sociedade* Tomo I – *Caderno do Professor* Tomo II – *Caderno do Aluno Josicarlos Peron, André Vitor Chaves de Andrade*

VOLUME 10 *– Conceituação e Simulação na Dinâmica do Movimento* Tomo I – *Caderno do Professor* Tomo II – *Caderno do Aluno Leandro Antonio dos Santos, Antônio Sérgio Magalhães de Castro*

VOLUME 11 *– Montagem de um Painel Didático e Atividades Experimentais em Circuitos de Corrente Contínua Renato Dalzotto, Sérgio da Costa Saab, André Maurício Brinatti*

VOLUME 12 – *Nas Cordas dos Instrumentos Musicais Luís Alexandre Rauch, André Maurício Brinatti, Luiz Fernando Pires*

VOLUME 13 – *O Fóton em Foco: Relações entre Cor, Frequência e Energia de Radiações Eletromagnéticas*

*Romeu Nunes de Freitas, André Maurício Brinatti, Jeremias Borges da Silva*

VOLUME 14 –

Tomo I -*Iniciação em Robótica e Programação com Algumas Aplicações em Física* Tomo II – *Tutorial: Tela Interativa com Controle do Nintendo Wii Hernani Batista da Cruz, Luiz Antônio Bastos Bernardes, Silvio Luiz Rutz da Silva*

VOLUME 15 – *O Uso do Software Tracker no Ensino de Física dos Movimentos Edenilson Orkiel, Silvio Luiz Rutz da Silva*

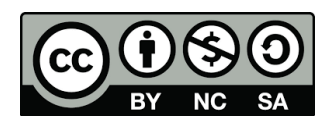

Este trabalho está licenciado com uma Licença Creative Commons – Atribuição -Não Comercial- Compartilha Igual 4.0 Internacional.

> Disponível em: http://uepg.br/proex/Home/ebook.html

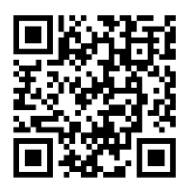